# 大理学院本科毕业设计论文

# 基于 MatLab 的医学图像增强技术

# **Medical image enhancement technique based on MatLab**

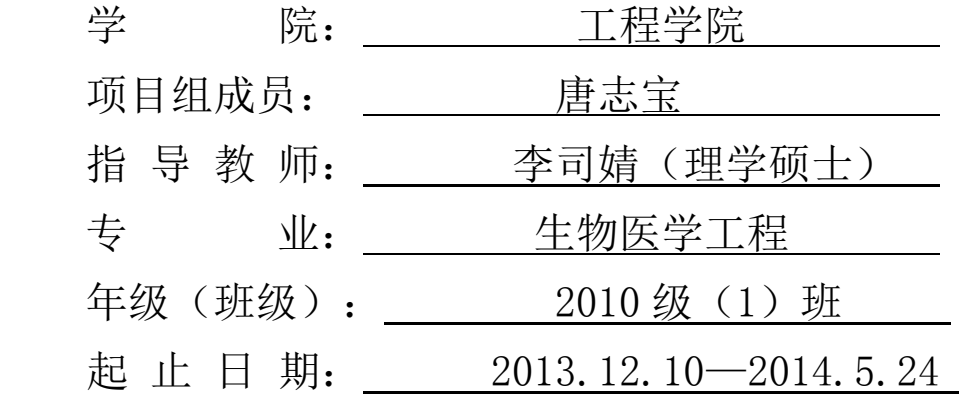

制表日期: 2014 年 5 月 10 日

[摘要]

医学图像是医学诊断和疾病治疗的重要依据,在临床上具有非常重要的应用价值。 由于现在硬件条件的限制等影响,从医学仪器所获得的医学图像通常表现出分辨率低、 对比度差等问题。因此,为了提高医疗诊断的准确性,使输出图像能够达到临床上诊断 的需求,寻找医学图像的增强处理技术是一个很有实际意义的研究课题。

图像增强处理技术一直是数字图像处理领域中非常重要的基本图像处理技术。医学 图像增强技术就是采用一系列技术方法去增强图像中对临床上有意义的信息,主要目的 是:提高图像的对比度和信噪比以及强调某些感兴趣的特征,使图像变得更有利于计算 机的处理与分析。本课题主要描述数字图像增强技术方法的应用及图像的增强处理,通 过灰度变换、灰度直方图增强、空域滤波增强和频域滤波增强的方法以及 matlab 工具箱 及编程来仿真实现图像的增强及处理。

[关键词]:matlab;医学图像处理;图像增强的方法

[Abstract]

Medical image is the important foundation of clinic diagnosis and treatment, and has very important application value in clinic. Due to hardware limitations now affects conditions such as medical images obtained from the medical instruments typically exhibit low resolution, contrast and poor.Therefore, in order to improve the accuracy of medical diagnosis, the diagnosis of the output image can be achieved on the clinical needs for medical image enhancement processing is a very meaningful research.

Image enhancement techniques have been in the field of digital image processing is very important for basic image processing technology. Medical image enhancement technology that uses a series of technical methods to enhance the image of the clinically meaningful information, the main purpose is to improve the image contrast and signal to noise ratio and emphasize certain features of interest, so that the image becomes more conducive to the computer processing and analysis.This topic mainly describes the application of digital image enhancement technique method and image enhancement processing, through the gray level transformation, gray histogram enhancement, spatial filtering, frequency domain filtering enhancement method, and simulation by using Matlab toolbox, and programming to realize the image enhancement and processing.

[Key Words]: matlab; medical image processing; method of image enhancement

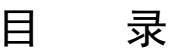

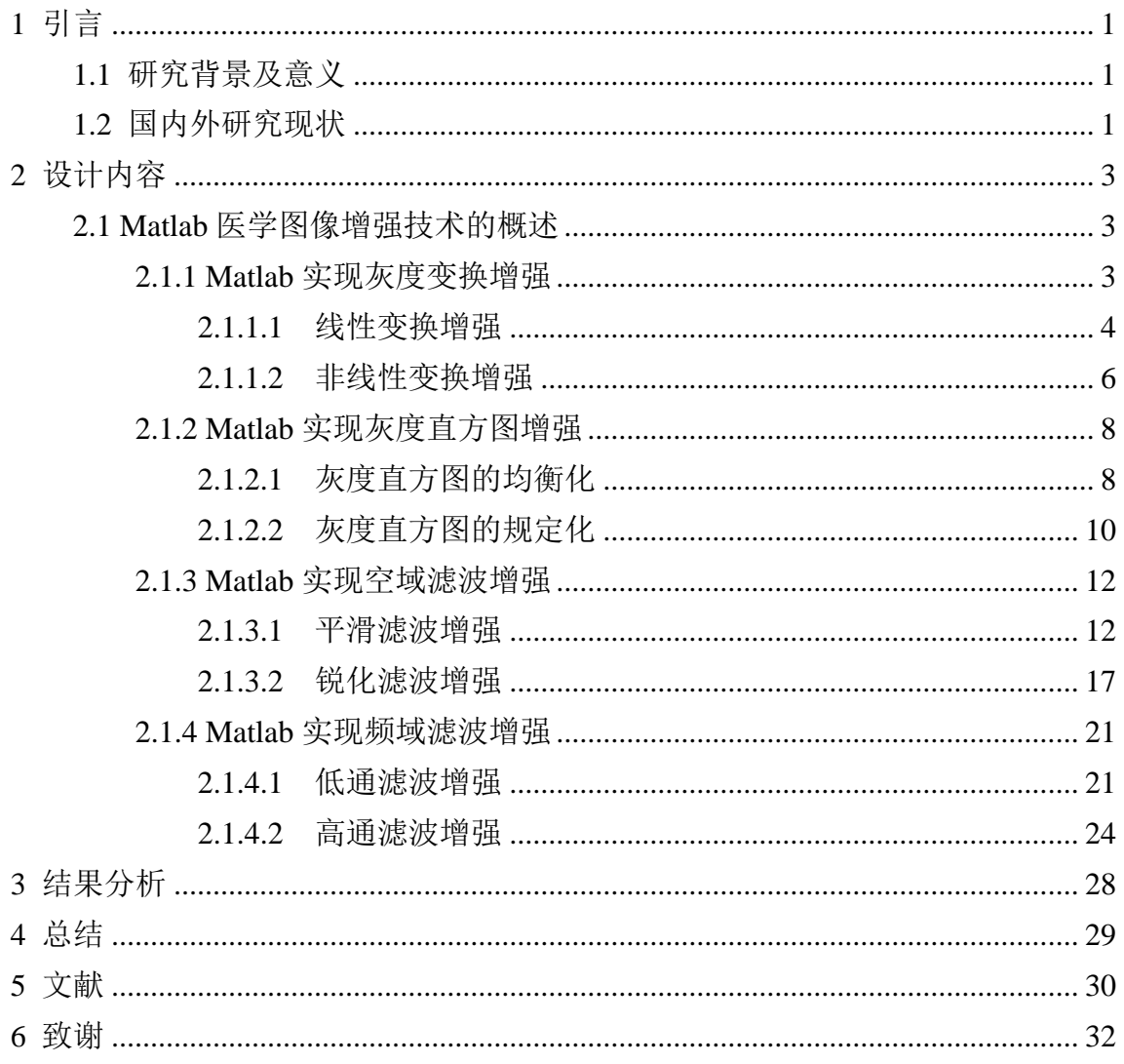

# 1 引言

### <span id="page-4-1"></span><span id="page-4-0"></span>1.1 研究背景及意义

根据国内外的相关文献,研究和发展图像处理工具,改善医学图像质量是当 今研究的热点[1-2]。医学影像是现代医疗诊断的重要依据,然而由于硬件条件的限 制等影响,直接从医学仪器所获得的医学图像通常表现出很差的特征,如分辨率 太低、对比度太差等,因此,为了提高医疗诊断的准确性,使输出图像能够达到 具体应用需求,寻找医学图像的增强处理技术是一个很有实际意义的研究课题。

图像增强根据图像的模糊情况采用了各种特殊的技术突出图像整体或局部特 征,常用的图像增强技术有灰度变换、直方图处理、平滑滤波、中值滤波、剃度 增强、拉普拉斯增强、彩色滤波增强以及频域的高通低通滤波等,这些算法运算 量大、算术复杂、处理速度低。图像增强就是一种基本的图像处理技术,是图像 处理的一个重要分支,是图像边缘提取、图像分割等的基础。增强的目的是对图 像进行加工和处理,以得到视觉效果更好、更易于诊断的图像,便于医务工作者 对病灶的分析处理。

### <span id="page-4-2"></span>1.2 国内外研究现状

图像处理最早出现于 20 世纪 50 年代,当时的电子计算机已经发展到一定水 平,人们开始利用计算机来处理图形和图像信息。早期的图像处理的目的是改善 图像的质量,它以人为对象,以改善人的视觉效果为目的[21]。图像处理中,输入 的是质量低的图像,输出的是改善质量后的图像,要实现这个过程,在图像增强 技术上难免少不了的是数学领域上的知识应用,如傅里叶变换、离散余弦变换、 梯度算子、拉普拉斯微分算子等。图像处理在技术方面包含了许多的分支技术, 主要有:图像变换、图像增强与复原、图像压缩编码、图像分割、图像识别等。

自 1895 年伦琴发现 X 线以后, X 线就被运用于对人体检查, 进行疾病诊断, 形成了放射诊断学的新学科,并奠定了现代医学影像的基础。其后的 100 多年来, 由于计算机技术的飞速发展,各种新型成像技术不断出现及改进,放射学由单纯 的 X 线成像发展到包括 CT、MR、超声、核医学、计算机放射成像 CR、数字放 射成像 DR 等各种数字化成像技术的现代影像学阶段,突破了由原来单纯的二 维模拟成像,转变为现代的三维、四维、多平面重组的数字化图像[3-4]。

在 1972 年英国 EMI 公司工程师 Housfield 发明了用于头颅诊断的 X 射线计算 机断层摄影装置,即 CT(Computer Tomograph),以及之后相继出现的 MRI、ECT、 SPECT、PET 等新的成像技术。与此同时,图像处理技术在许多应用领域受到广 泛重视并取得了重大的开拓性成就,属于这些领域的有航空航天、生物医学工程、

1

工业检测、机器人视觉、公安司法、军事制导、文化艺术等,使图像处理成为一 门引人注目、前景远大的新型学科[21]。

在 20 世纪 90 年代,人们运用数字图像增强技术处理和分析遥感图像,以有 效地进行资源和矿藏的勘探、调查、农业和城市的土地规划、气象预报、作物估 产、灾害及军事目标的监视等。在工业和工程方面,主要应用于无损探伤、质量 检测和过程自动控制等。在医学工程方面,运用图像增强技术对 X 射线图像、超 声图像等进行处理,提高图像的清晰度和分辨率。在公共安全方面,用于处理和 识别人像、指纹及其他痕迹,以及交通监控、事故分析等都在不同程度上使用了 图像增强技术。相继 100 多年来,由于计算机技术的飞速发展,各种新型成像技 术不断出现及改进,放射学由单纯的 X 线成像发展到包括 CT、MR、超声、核医 学、计算机放射成像(CR)、数字放射成像(DR)等各种数字化成像技术的现代 影像学阶段,突破了由单纯的二维模拟成像,转变为三维、四维、多平面重组的 数字化图像。

对于 MATLAB, 其具有卓越数值计算、图示能力、符号计算、文字处理、可 视化建模和实时控制能力等等其他科技应用。在进入市场前,国际上的许多软件 包都是直接以 FORTRANC 语言等编程语言开发的。这种软件的缺点是使用面窄, 接口简陋,程序结构不开放以及没有标准的基库,很难适应各学科的最新发展, 因而很难推广。MATLAB 的出现,为各国科学家开发学科软件提供了新的基础。 在 MATLAB 问世不久的 80 年代中期, 原先控制领域里的一些软件包纷纷被淘汰 或在 MATLAB 上重建。

经过 MathWorks 公司的不断完善,MATLAB 已经发展成为适合多学科,多种 工作平台及功能强大的大型软件。在国外,MATLAB 已经经受了多年考验。在欧 美等高校,MATLAB 已经成为线性代数,自动控制理论,数理统计,数字信号处 理,时间序列分析,动态系统仿真等高级课程的基本教学工具;成为攻读学位的 大学生,硕士生,博士生必须掌握的基本技能。在设计研究单位和工业部门, MATLAB 被广泛用于科学研究和解决各种具体问题。在国内,特别是工程界, MATLAB 应用也非常的广泛。总之,无论你从事工程方面的哪个学科,都能在 MATLAB 里找到合适你使用的功能。

2

# 2 设计内容

### <span id="page-6-1"></span><span id="page-6-0"></span>2.1 Matlab 医学图像增强技术的概述

医学图像处理是一门综合了计算机科学、医学影像学、数学等多个学科领域 的交叉科学,主要利用计算机的信息处理工具和数学算法对不同医学图像进行处 理和加工以达到图像的增强。近几年来,由于计算机与信息技术高速的发展,图 像处理技术也得到快速的发展,目前已成为计算机科学、医学、生物学、工程学、 信息科学等领域各学科之间学习和研究的对象[5-6]。图像处理系统的处理流程基本 可以划分为三个过程:首先是对获得的原始图像进行预处理;其次是抽取图像特 征;最后是识别分析。其中图像预处理即图像增强过程极为重要,因此,在对图 像进行分析和处理之前, 图像预处理时必须要对图像质量进行改善, 由此我们少 不了要应用到的是图像增强技术。医学图像增强技术就是采用一系列技术去增强 图像中对临床上有意义的信息,主要目的有:一是提高图像的对比度和信噪比, 将原来不清晰的图像变得清晰,从而形成便于对图像判读的优质图像;二是强调 某些感兴趣的特征,使图像变得更有利于计算机的处理与分析。

MATLAB 语言由 Math Work 公司开发,是一种应用于数学计算及计算结果可 视化处理的软件,是建立在向量、数组和矩阵基础上的一种分析和仿真工具软件 包,包含各种能够进行常规运算的"工具箱",允许用数学形式的语言编写程序。 比 BASIC、FORTRAN 和 C 语言更加接近我们书写计算公式的思维方式, 用 Matlab 编写程序犹如在演算纸上排列出公式与求解问题[3]。MATLAB 由一系列工 具组成,其中许多工具采用图形用户界面,方便用户使用 MATLAB 的函数和文件, 包括 MATLAB 桌面和命令窗口、历史命令窗口、编辑器和调试器、路径搜索和用 于用户浏览帮助、工作空间、文件的浏览器。在 Matlab 环境中, 利用 Matlab 提供 的图像处理工具箱以及编程,简单快捷地得到统计数据,同时又可得到直观图示, 进而对处理前后图像的特征进行分析。其中,Matlab 工具箱中包括的图像处理函 数涵盖了近期研究成果在内几乎所有的技术方法,其功能可分为:图像文件输入 与输出、图像显示、几何操作、像素值统计、图像识别及增强、图像滤波及变换、 领域和块操作、一值图像操作、图像格式转换、颜色映射和样色空间转换等,都 是由该领域内学术水平很高的专家编写的,功能强大,集成在一个便于用户使用 的交互式环境之中,是易学、易用、高效的应用工具箱[17-19]。

## <span id="page-6-2"></span>2.1.1 Matlab 实现灰度变换增强

灰度变换: 按照某种映射关系将图像的灰度值映射为不同的灰度值, 改变其 相邻像素点之间的灰度差使图像的对比度增强或减弱为目的[7-10]。灰度变换是图像 增强的重要手段,它使图像的动态范围加大,使图像的对比度扩展,图像更加清 晰,特征更加明显,其特点是输出图像某像素点的灰度值与输入图像对应像素点 的灰度值有关,而与输入图像的其他像素点的值无关。按照映射关系的不同,可 以将其分为线性灰度变换和非线性变换。简单的说,灰度变换就是指对图像上各 个像素点的灰度值 x 按某函数 T(x)变换到 y。

<span id="page-7-0"></span>2.1.1.1 线性变换增强

线性灰度变换,即按照线性映射关系对图像的灰度进行变换,用数学公式表 示 $[5]$ : 设 Xo 表示初始图像, Yo (a,b) 表示 Xo 中像素点 (a,b) 处的灰度值; Xt 表示变换后图像, Yt (a,b)表示 Xt 中像素点(a,b)处的灰度值, 则变换后的图像 满足以下公式:Yt(a,b)=CYo(a,b)+D。

当 C>1 时, 灰度变换后的图像对比度得到增强, 图像明亮输出, 如图 A1; 当 C<1 时,灰度变换后的图像对比度得到减弱,图像灰暗输出,如图 A2/Ao2;当 C=1 时, 灰度变换后的图像对比度没有变化, 图像主要跟亮度系数 D 有关<sup>[6]</sup>。

由于人眼对灰度级别的分辨能力有限,通过灰度线性变换后使相邻像素的灰 度差值增加,从而有效改善图像视觉效果。

#### 实验验证及图像处理:

本实验主要调用 MATLAB 中 imadjust 函数,其可以实现上述的线性变换对比 度增强。函数表达式 J = imadjust(I,[low\_in; high\_in],[low\_out; high\_out],gamma) 将 图像 I 中的亮度值映射到 J 中, 其中 gamma 指描述值 I 和 J 之间的关系曲线形状。 如果 gamma 小于 1, 此映射偏重更高数值(明亮)输出; 如果 gamma 大于 1, 此 映射偏重更低数值(灰暗)输出,如果省略此参数,默认为(线性映射)。

MATLAB 程序如下:

clc;

I=imread('原图 A.jpg'); %imread 为读取原图像函数  $subplot(1,3,1);$ 

colormap;

imshow(I);title('原图 A'); %imshow 为显示图像函数

J=imadjust(I,[0 1],[1 0],0.5); %imadjust 为图像的对比度增强函数

figure $(1)$ ;

subplot(1,3,2); %subplot 为绘制图形函数

imshow(J);

title('图 A1gamma=0.5'); J=imadjust(I,[0 1],[1 0],2.5); figure $(1)$ ;  $subplot(1,3,3);$ imshow(J); title(' $\boxtimes$  A2gamma=2.5'); 原图A

图A1gamma=0.5

图A2aamma=2.5

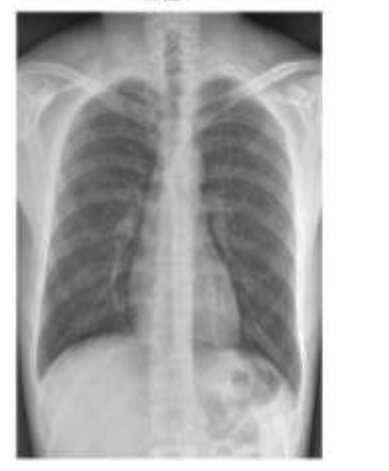

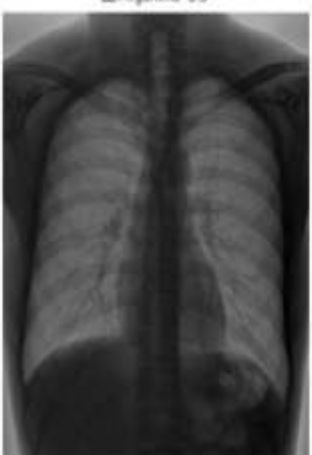

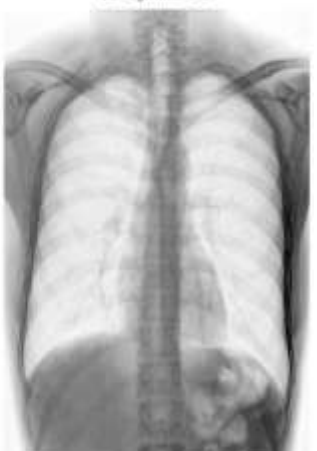

图表 1 利用灰度线性变换处理的图像对比。(原图 A 来源百度图片 X-ray 胸片, 图 A1 是原图 A 经 gamma=0.5 的灰度线性变化处理, 图 A2 是原图 A 经 gamma=2.5 的灰度线性变化处理。)

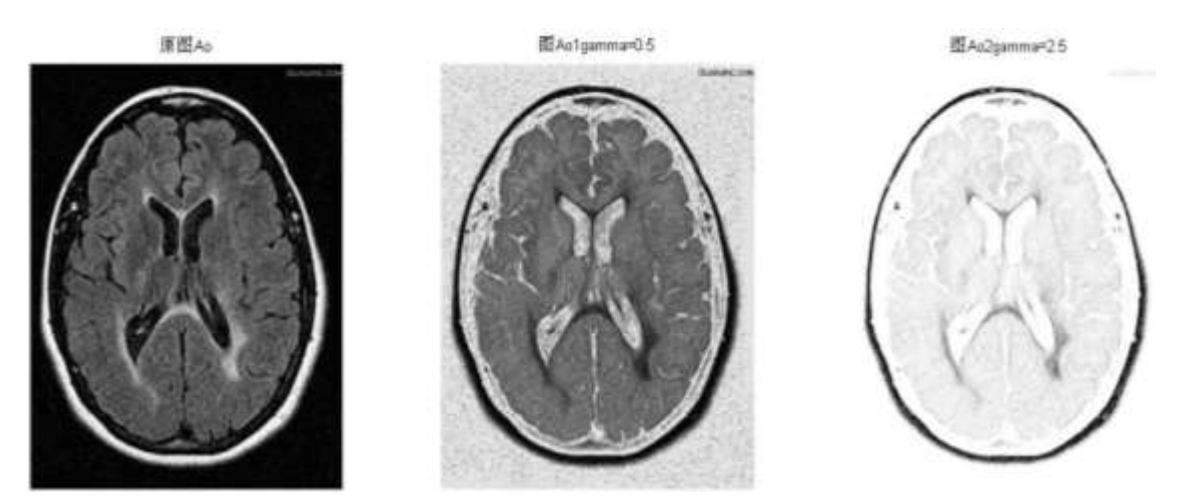

<span id="page-8-0"></span>图表 02 利用灰度线性变换处理的图像对比。(原图 Ao 来源百度图片.核磁共振脑成像图, 图 Ao1 是原图 Ao 经 gamma=0.5 的灰度线性变化处理,图 Ao2 是原图 Ao 经 gamma=2.5 的灰度线性变化处 理。)

2.1.1.2 非线性变换增强

非线性灰度变换,即按照非线性映射关系对图像的灰度进行变换,最常用的 有对数、指数变换。对数变换是指输出图像的像素点的灰度值与对应的输出图像 的像素灰度值之间为对数 关系<sup>[6]</sup>, 其一般公式为: g(x, y)= a +  $\frac{m_1m_2m_3}{b^*lnc}$  $g(x, y) = a + \frac{\ln[f(x, y) + 1]}{h * h}$  $\overline{+}$  $= a + \frac{\ln[1(x, y) + 1]}{1 + 1};$ 指数变换是指输出图像的像素点的灰度值与对应的输出图像的像素灰度值之间满 足指 数关系,其一般公式为: $g(x, y)$ = $b^{\text{c}[f(x, y)\text{-}a]} - 1$  ;以上两个式子中 a,b,c 均为可调参数,用来调整数学上曲线的位置与形状。

非线性灰度变换主要是扩展(压缩)低值灰度,压缩(扩展)高值灰度,从 而使低(高)值灰度的图像细节更加清晰。处理低灰度图像扩展主要采用的是对 数变换,而高灰度图像扩展主要采用的是指数变换。本文主要以对数变换进行实 验验证,指数类同,描述如下:

实验验证及图像处理:

```
MATLAB 程序如下:
clc;
clear all;
I=imread('原图 B.jpg');
subplot(1,2,1);imshow(I);
title('原图 B');
J=double(I); %转换数据类型为 double 双精度型
J=45*log(J+1); %对数函数表达式
I=uint8(J):
figure(1);
subplot(1,2,2);imshow(I);
title('图 B1');
```
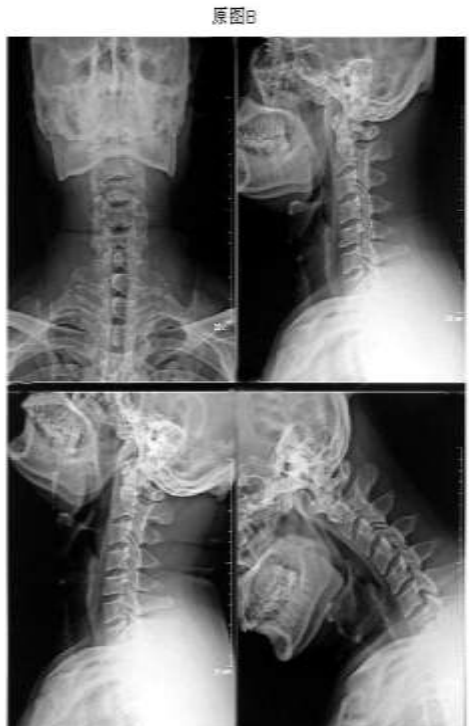

图表 2 利用灰度非线性变换处理的图像对比。(原 B 来源于百度图片;图 B1 是原图 B 经对数变 换处理后的图像。)

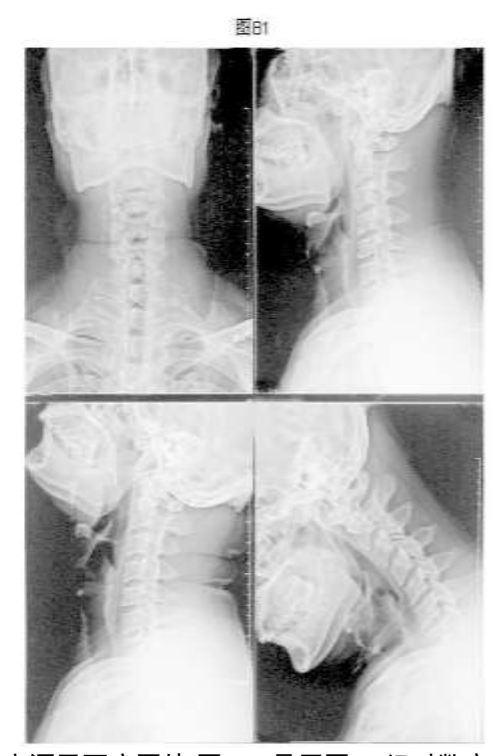

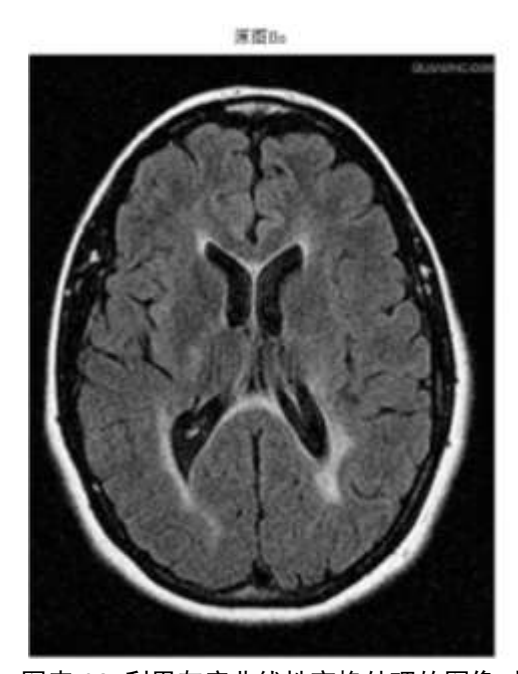

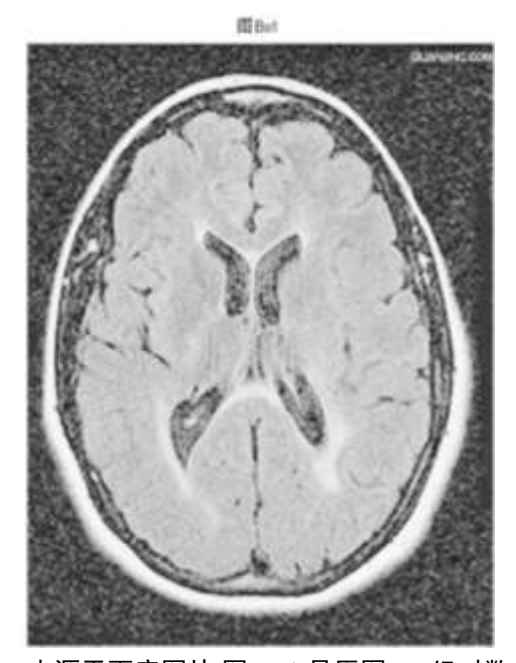

图表 02 利用灰度非线性变换处理的图像对比。(原 Bo 来源于百度图片;图 Bo1 是原图 Bo 经对数 变换处理后的图像。)

#### <span id="page-11-0"></span>2.1.2 Matlab 实现灰度直方图增强

<span id="page-11-1"></span>2.1.2.1 灰度直方图的均衡化

直方图均衡化是将一己知的灰度概率密度分布的图像,经过某种变换,变成 一幅具有均匀灰度概率分布的新图像,其结果是扩展了每个像素取值的动态范围, 从而达到增强图像整体对比度的效果。其优点是能够自动增强图像的对比度,但 它的具体增强效果不容易控制,处理的结果总是得到全局均匀化的直方图[11-12]。

直方图均衡化处理后的图像的直方图趋向平坦,因而也称其为直方图平坦化, 处理后图像的动态范围扩大了,但其本质是扩大了量化间隔,而量化级别反而减 少了,如图 C3。因此,原来灰度不同的像素经处理后可能变的相同,形成了一片 的相同灰度的区域,各区域之间有明显的边界,从而出现了伪轮廓。但整体处理 后增大了图像的对比度,同时也丰富了图像细节,突出了图像的轮廓,提高了人 眼的可识别度。原始图像比较昏暗的地方通过直方图均衡化处理后,对比度也有 了明显的改善,图像本身和较暗的区域都看得更清晰了,具体如原图 C/Co 与图 C2/Co2 对照所示。

实验验证及图像处理:

MATLAB 程序如下: clc; clear; I=imread('原图 C.jpg'); I=rgb2gray(I); %将原图转换成灰度图像 J=histeq(I); %histeq 为图像均衡化函数  $subplot(2,2,1);$ imshow(I);title('原图 C');  $subplot(2,2,2);$ imhist(I); title('原图 C1 直方图'); %imhist 为图像直方图显示函数  $subplot(2,2,3);$ imshow(J); title('图 C2 均衡化结果');  $subplot(2,2,4);$ imhist(J);title('图 C3 均衡化结果的直方图');

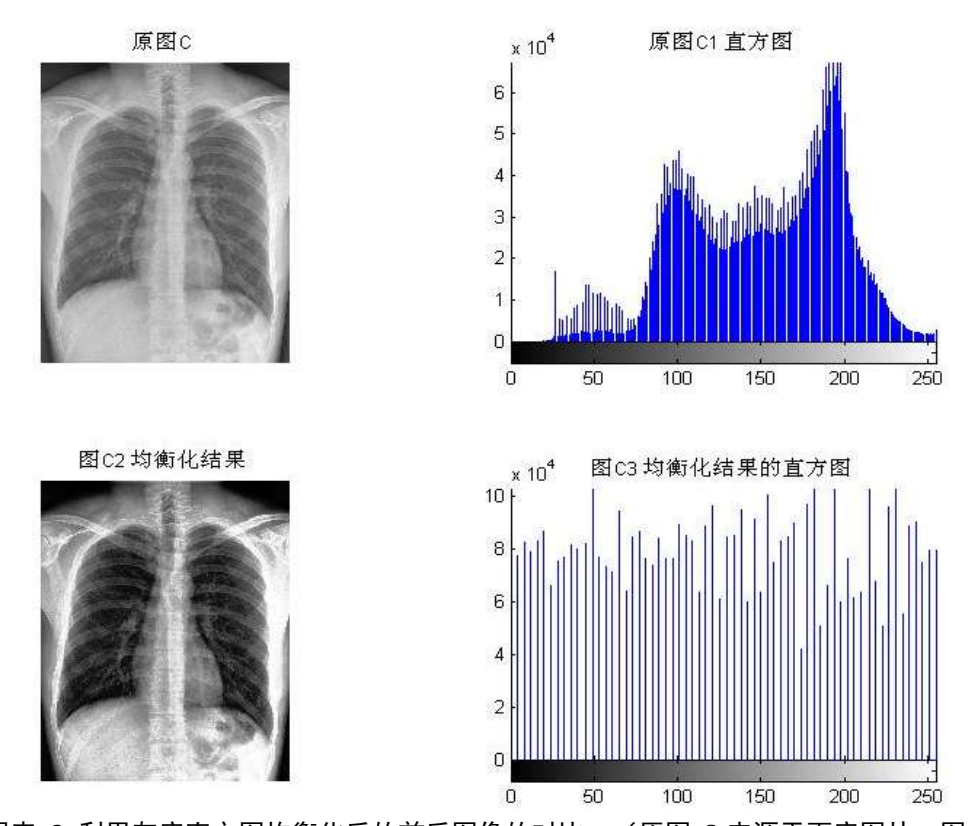

图表 3 利用灰度直方图均衡化后的前后图像的对比。(原图 C 来源于百度图片, 图 C1 是原图 C 的直方图, 图 C2 是原图 C 的均衡化后的图像, 图 C3 是原图 C 的均衡化 后的图像的直方图。)

![](_page_12_Figure_3.jpeg)

图表 03 利用灰度直方图均衡化后的前后图像的对比。(原图 Co 来源于百度图片, 图 Co1 是原图 Co 的直方图, 图 Co2 是原图 Co 均衡化后的图像, 图 Co3 是原图 Co 均衡化后的图像 的直方图。)

<span id="page-13-0"></span>2.1.2.2 灰度直方图的规定化

灰度直方图均衡化对图像增强有较强的效果,但通过此方法增强后的图像灰 度直方图只是近似均匀分布,呈现出参次不齐的图形形状,往往还需要采用直方 图规定化来解决上述不足之处[5-6]。原因在于增强图像的同时也把背景噪声增强了, 从而使图像中呈现出许多噪声点。

直方图均衡化的优点是能增强整个图像的对比度,提升图像的亮度,所得到 的直方图是整个灰度级别动态范围内近似均匀分布的直方图。在实际应用中,有 时并不需要图像具有整体的均匀分布的直方图,而是希望能够有目的的增强某个 弧度级分布范围内的图像。

直方图规定化是按照一种预先设定的某个形状来调整图像的直方图,可以有 选择性的对某灰度范围进行对比度增强来得到预期的效果。通过这个特性,在实 验中利用不同算法函数的目标直方图将图像规定化处理后图像的对比度明显得到 增强,具体如原图 D/Do 与图 D3/Do3 以及图 D3/Do3 与图 D4/Do4 对照所示。

实验验证及图像处理:

MATLAB 程序如下: clc; clear; I=imread('原图 D.jpg');  $I=rgb2gray(I);$ X=0:255;  $Y=2-(X/255-0.5);$  $J=histeq(I,Y);$ figure;  $subplot(2,3,1);$ imshow(I),title('原图 D');  $subplot(2,3,2);$ imhist(I,65),title('图 D1 原图的直方图');  $subplot(2,3,3);$ stem $(X, Y)$ ,title $(Y \boxtimes D2 \nvert \exists \pi \in \mathbb{R} )$ ;  $subplot(2,3,4);$ imshow(J,65),title('图 D3 规定化后的图像'); subplot(2,3,5),imhist(J,65),title('图 D4 规定化后的直方图');

![](_page_14_Figure_0.jpeg)

![](_page_14_Figure_1.jpeg)

图表 4 利用灰度直方图规定化后的图像对比。(原图 D 来源于百度图片, 图 D1 是原图 D 的直方 图, 图 D2 是原图 D 均衡化后的图像, 图 D3 是原图 D 均衡化后的图像的直方图。)

<span id="page-14-0"></span>![](_page_14_Figure_3.jpeg)

图表 04 利用灰度直方图规定化后的图像对比。(原图 Do 来源于百度图片, 图 Do1 是原图 Do 的直方图,图 Do2 是原图 Do 均衡化后的图像,图 Do3 是原图 Do 均衡化后的图像的直方图。)

#### 2.1.3 Matlab 实现空域滤波增强

空域滤波增强是在图像空间中借助模板对图像进行领域操作,处理图像每一 个像素的取值都是根据模板对输入像素相应领域内的像素值进行计算完成的<sup>[6]</sup>。空 域滤波基本上是让图像在频域空间内某个范围的分量受到抑制,同时保证其他分 量不变,从而改变输出图像的频率分布,达到增强图像的目的。

空域滤波器根据功能主要分为平滑滤波器和锐化滤波器两大类[13-14]。图像平 滑的目的主要是减弱或是消除图像中的噪声和模糊处理,而图像锐化主要用于突 出图像中的细节或者增强被模糊的细节。

<span id="page-15-0"></span>2.1.3.1 平滑滤波增强

平滑滤波器主要用来减弱或是消除图像中的噪声成分,从而提高图像的信噪 比。因为高频分量对应图像中的区域边缘等灰度值具有较大较快变化的部分,滤 波器将噪声减弱或是消除的同时也会使图像的边缘信息受到减弱,从而使图像变 得平滑。本文主要对平滑滤波中的均值滤波和中值滤波两种方法来处理图像的增 强。具体描述如下:

#### 1.均值滤波增强

均值滤波是一种线性滤波,也称其为线性平滑滤波或是领域平均法。设一幅 图像 F(x,y)的像素为 N\*N 的阵列, 平滑后得到的图像为 G(x,y), 它的每个像素的 灰度级由包含在(x,y)的预定领域内的几个像素的灰度级的平均值所决定。即在图像 上给一个模板为待处理图像的像素,该模板包括了其周围的邻近像素,将模板中 的全体像素的均值来替代原来的像素值。 其数学表达式[5]如下:

$$
G(x, y) = \frac{1}{M} \sum_{(m,n) \in S} F(m, n)
$$

式中, x,y=0,1.2 ..., N-1; S 为(x,y)点的领域中心点的坐标集合(不包括点(x,y); M 是 S 内坐标点的总数),其主要原理是用某像素领域内的各点灰度值的平均值 代替该像素的原值,从而减弱或是消除图像中的噪声成分。但是其缺点在于容易 使目标轮廓变得模糊以及会减弱有用的细节信息,如原图 E 与图 E5/Eo5 对照显示。

领域 S 的形状和大小根据图像特点确定。一般取的形状是正方形、矩形及十 字形等, S 的形状和大小可以在全图处理过程中保持不变, 也可以根据图像的局部 统计特性而变化,点(m,n)一般位于 S 的中心。一般典型的均值滤波器是它的各元 素值相等, 日各元素的和为 1。

实验验证及图像处理:

```
MATLAB 程序如下:
I=imread(\sqrt{5}图 E.jpg \gamma;
subplot(2,3,1);imshow(I);title('原图 E');
I=rgb2gray(I);J=imnoise(I,'salt & pepper',0.02); %添加椒盐噪声
subplot(2,3,2);imshow(J);title('图 E1 添加椒盐噪声的图像');
X1=filter2(fspecial('average',3),J)/255; %进行 3*3 模板均值滤波
X2=filter2(fspecial('average',5),J)/255; %进行 5*5 模板均值滤波
X3=filter2(fspecial('average',7),J)/255; %进行 7*7 模板均值滤波
X4=filter2(fspecial('average',9),J)/255; %进行 9*9 模板均值滤波
subplot(2,3,3);imshow(X1);title('图 E2 3*3 模板均值滤波');
subplot(2,3,4);imshow(X2);title('图 E3 5*5 模板均值滤波');
subplot(2,3,5);imshow(X3);title('图 E4 7*7 模板均值滤波');
subplot(2,3,6);imshow(X4);title('图 E5 9*9 模板均值滤波');
```
原图E 图EI添加树盐噪声的图像 图E231模板均值滤波

图日55模板均值速波

![](_page_17_Picture_4.jpeg)

图E477模板均值滤波

![](_page_17_Picture_6.jpeg)

![](_page_17_Picture_7.jpeg)

图巴99模板均值滤波

图表 5 利用均值滤波增强处理的前后图像对比。(原图 E 来源于百度图片, 图 E1 是原图 E 添加椒盐噪声图像,图 E2 是原图 E 3\*3 均值后的图像,图 E3 是原图 E 5\*5 均值后的图像,图 E4 是原图 E 7\*7 均值后的图像, 图 E5 是原图 E 9\*9 均值后的图像。)

![](_page_17_Figure_9.jpeg)

图E635%模板均值滤波

![](_page_17_Picture_11.jpeg)

![](_page_17_Picture_12.jpeg)

图Eo477模板均值滤波

![](_page_17_Picture_14.jpeg)

![](_page_17_Picture_15.jpeg)

图En2 3\*3模板均值滤波

![](_page_17_Picture_16.jpeg)

图表 05 利用均值滤波增强处理的前后图像对比。(原图 Eo 来源于百度图片,图 Eo1 是原图 Eo 添加椒盐噪声图像,图 Eo2 是原图 Eo 3\*3 均值后的图像,图 Eo3 是原图 Eo 5\*5 均值后的图像, 图图 Eo4 是原图 Eo 7\*7 中值后的图像,Eo5 是原图 Eo 9\*9 均值后的图像。)

2.中值滤波增强

中值滤波是一种非线性滤波,也称其为非线性平滑滤波。设一个一维序列  $\text{X} _{\scriptscriptstyle{1}}$ ,,…,, $\text{X} _{\scriptscriptstyle{\text{n}}}$ 取窗口长度为 m(m 为奇数),对此序列进行中值滤波,就是从 输入序列中 $\rm X_{2}$ 相继抽出 m 个数, $\rm X_{a-b}$ ,…, $\rm X_{a-1}$ ,…, $\rm X_{_{a}}$ ,…, $\rm X_{_{a+1}}$ ,…, $\rm X_{_{a+b}}$ , 其中 a 为窗口的中心位置, 2 *b* =  $\frac{m-1}{2}$ , 再将这 m 个点按其数值大小排列, 取其序 号为正中间的那个作为输出。其数学表达式如下:

$$
Y = Med\{X_{a-b},..., X_{a},..., X_{a+b}\}
$$

其中a∈Z, b =  $\frac{m-1}{2}$ 。它的主要原理是用一个含有奇数个像素的滑动窗口,

将窗口正中点的灰度值用窗口内各点的中值代替。它对孤立噪声的平滑效果比均 值滤波好,而且它能更好的保护图像的边界信息,但其会使图像失掉细线和小块 的目标区域,如原图 F/Fo 与图 F5/Fo5 的对照显示。

实验验证及图像处理:

MATLAB 程序如下: clc; I=imread('原图 F.jpg ');  $I=rgb2gray(I);$ J=imnoise(I,'salt & pepper', $0.02$ ); subplot(2,3,1);imshow(I);title('原图 F'); subplot(2,3,2);imshow(J);title('图 F1 添加椒盐噪声图像'); X1=medfilt2(J); %进行 3\*3 模板中值滤波 X2=medfilt2(J,[5,5]); %进行 5\*5 模板中值滤波 X3=medfilt2(J,[7,7]); %进行 7\*7 模板中值滤波 X4=medfilt2(J,[9,9]); %进行 9\*9 模板中值滤波 subplot(2,3,3),imshow(X1);title('图 F2 3\*3 模板中值滤波'); subplot(2,3,4),imshow(X2);title('图 F3 5\*5 模板中值滤波'); subplot(2,3,5),imshow(X3);title('图 F4 7\*7 模板中值滤波'); subplot(2,3,6),imshow(X4);title('图 F5 9\*9 模板中值滤波');

![](_page_19_Picture_2.jpeg)

图F355模板中值滤波

图F477模板中值滤波

![](_page_19_Picture_5.jpeg)

图Fo2 3\*3模板中值滤波

图表 6 利用中值滤波增强处理的前后图像对比。(原图 F 来源于百度图片, 图 F1 是原图 F 添加椒盐噪声图像,图 F2 是原图 F 3\*3 中值后的图像,图 F3 是原图 F 5\*5 中值后的图像, 图 F4 是原图 F 7\*7 中值后的图像, 图 F5 是原图 F 9\*9 中值后的图像。)

![](_page_19_Picture_7.jpeg)

图Fo35%模板中值滤波

![](_page_19_Picture_9.jpeg)

图Fo1 添加椒盐噪声图像

![](_page_19_Picture_11.jpeg)

图Fo47\*7模板中值滤波

![](_page_19_Picture_13.jpeg)

图Fo59\*9模板中值滤波

![](_page_19_Picture_15.jpeg)

图表 06 利用中值滤波增强处理的前后图像对比。(原图 Fo 来源于百度图片,图 Fo1 是原 图 Fo 添加椒盐噪声图像, 图 Fo2 是原图 Fo 3\*3 中值后的图像, 图 Fo3 是原图 Fo 5\*5 中值 后的图像, 图 Fo4 是原图 Fo 7\*7 中值后的图像, 图 Fo5 是原图 Fo 9\*9 中值后的图像。)

#### <span id="page-20-0"></span>2.1.3.2 锐化滤波增强

锐化滤波主要用于消减图像模糊、突出图像的边缘信息与图像细节的增强, 使图像的边缘或线条变得清晰以便于人眼的观察和机器的识别[6]。图像锐化的目 的:加强图像轮廓,原因在于图像轮廓包含着丰富的高频信息,把图像轮廓的高 频信息成分突显出来,这样就使图像得到锐化,从而使图像看起来更加清晰。

锐化滤波最常用的方法就是微分, 微分能够加强图像的高频信息, 使图像轮 廓更加清晰。常用的微分方法有:梯度算子和拉普拉斯算子。梯度算子是基于一 阶微分的图像增强,而拉普拉斯算子是基于二阶微分的图像增强。

梯度算子具有方向同性和位移不变性,在图像灰度最大变化率上,反映出图 像边缘上的灰度变化,如图 G1/Go1 所示。拉普拉斯微分算子强调图像中灰度的突 变,弱化灰度慢变化的区域。这将产生一幅把浅灰色边线、突变点叠加到暗背景 中的图像,如图 H1/Ho1 所示。计算图像的拉普拉斯值可以借助于各种模板,拉普 拉斯对模板的基本要求是对应中心像素的系数应该是正的,而对应于中心像素邻 近像素的系数应是负的,它们的和应该为零。

1.利用梯度算子处理图像

对于离散函数 f(x,y), 利用差分代替微分, 其一阶差分定义为:  $\Delta_a f(x, y) = f(x, y) - f(x-1, y)$  $\Delta_{\rm b} f(x, y) = f(x, y) - f(x, y - 1)$ 

因此,梯度的定义为:  $|G| = [\Delta_a f(x, y)^2 - \Delta_b f(x, y)^2]^2$ |  $G = [\Delta_a f(x, y)^2 - \Delta_b f(x, y)^2]^2$  称其为函数 f(x,y)的梯 度, 它是 x,y 的函数, 也称为图像函数 f(x,y)的梯度函数。本文通过对 sobel 算子对 图像进行处理,由于引入平均,对图像中随机噪声有一定的平滑作用,边缘两侧 元素得到加强,故边缘显得粗而亮。

1

实验中 MATLAB 程序以及图像处理结果如下:

I=imread('原图 G.jpg');

I=rgb2gray(I);H=fspecial('sobel');

subplot(1,3,1);imshow(I);title('原图 G');

 $J = filter2(H,I);$ 

 $subplot(1,3,2);imshow(J);$ 

title('图 G1 利用 sobel 算子对图像的锐化效果');

![](_page_21_Figure_2.jpeg)

图表 7 利用梯度 sobel 算子处理的前后图像对比。(原图 G 来源于百度图片,图 G1 是原图 G sobel 算子锐化后的图像。)

![](_page_21_Picture_4.jpeg)

图Go1 利用sobel算子对图像的锐化效果

![](_page_21_Picture_6.jpeg)

图表 07 利用梯度 sobel 算子处理的前后图像对比。(原图 Go 来源于百度图片,图 Go1 是 原图 Go sobel 算子锐化后的图像。)

#### 2.利用拉普拉斯算子算子处理图像

拉普拉斯算子是最简单的各向同性微分算子,具有旋转不变性,比较适用于 改善因为光线的漫反射造成的图像模糊。拉普拉斯算子的表达式<sup>[6.20]]</sup>为:

$$
\nabla^2 f(x, y) = \frac{\partial^2 f}{\partial x^2} + \frac{\partial^2 f}{\partial y^2}
$$

对于离散函数 f(a,b),其差分形式为:

$$
\nabla^2 f(a,b) = \Delta x^2 f(a,b) + \Delta y^2 f(a,b)
$$

这里 Δx<sup>2</sup> f(a,b)<sub>和</sub> Δy<sup>2</sup> f(a,b)是 f(a,b)在 x 方向和 y 方向的二阶差分, 所以其离 散函数的拉普拉斯算子表达式为:

 $\nabla^2 f(a,b) = f(a+1,b) + f(a-1,b) + f(a,b+1) + f(a,b-1) - 4f(i,j)$ 系数取值(拉普拉斯算子模版): [0 -1 0;-1 4 -1;0 -1 0]

实验中 MATLAB 程序以及图像处理结果如下:

clc;

I=imread('原图 H.jpg');

 $I=rgb2grav(I);$ 

I=double(I); %将灰度图像数据类型转换成 double 双精度型

figure; subplot $(1,3,1)$ ;

imshow(I,[]);title('原图 H');

H=[0 1 0,1 -4 1,0 1 0];

Q=conv2(I,H,'same'); %拉普拉斯算子对图像滤波处理

 $K=I-O$ :

 $subplot(1,3,2);$ 

 $imshow(K, []);$ 

title('图 H1 拉普拉斯算子对图像的锐化效果');

![](_page_23_Picture_1.jpeg)

图H1 利用拉普拉斯算子对图像的锐化效果

![](_page_23_Picture_3.jpeg)

图表 8 利用梯度拉普拉斯算子处理的前后图像对比。(原图 H 来源于百度图片,图 H1 是原图 H 拉普拉斯算子锐化后的图像。)

![](_page_23_Figure_5.jpeg)

![](_page_23_Picture_6.jpeg)

图Ho1 利用拉普拉斯算子对图像的锐化效果

![](_page_23_Picture_8.jpeg)

图表 08 利用梯度拉普拉斯算子处理的前后图像对比。(原图 Ho 来源于百度图片, 图 Ho1 是原图 Ho 拉普拉斯算子锐化后的图像。)

#### <span id="page-24-0"></span>2.1.4 Matlab 实现频域滤波增强

频域滤波增强方法主要是将原来的图像空间中的图像以某种形式转换到其它 空间中(频域),在图像的频域空间对其进行滤波增强处理,最后再转换回原来 的图像空间中,从而得到增强的图像。在频域滤波技术上主要利用傅里叶变换和 卷积理论来分析[15-16]。

设图像函数  $f(x,y)$ 与线性移不变算子  $h(x,y)$ 进行卷积的结果是  $g(x,y)$ , 即  $g(x,y)=h(x,y)*f(x,y)$ , 则由卷积的定理可得频域表达式:  $G(x,y)=H(u,v)F(u,v)$ , 其中  $G(u,v)$ 、H(u,v)、F(u,v)分别是 g(x,y)、h(x,y)、f(x,y)的傅里叶变换, H(u,v)称为滤波 函数或是传递函数。

在实际增强应用中, f(x,y)是已知的, 变换可以得到 F(u,v), 所以只要确定了 滤波函数 H(u,v), 就能得到频域的增强结果 G(u,v), 然后再对其进行傅里叶反变换, 最后就能得到图像的增强结果 g(x,y), 其表达式<sup>[5]</sup>如下:

# $g(x, y) = F^{-1}[H(u, v)F(u, v)]$

通过上述可以分为以下三个步骤:

![](_page_24_Figure_7.jpeg)

#### 频域滤波系统框图

(1)对初始图像 f(x,y)进行傅里叶变换得到 F(u,v);

(2)将 F(u,v)与滤波函数 H(u,v)进行卷积后得到 G(u.v);

(3)对 G(u.v)再进行傅里叶反变换,最后就得到增强图像 g(x,y)。

<span id="page-24-1"></span>2.1.4.1 低通滤波增强

图像从空域变换到频域后,其低频分量对应图像中灰度值变化比较缓慢的区 域,而高频分量则表示了图像中物体的边缘和随机噪声信息。在频域中,通过低 通滤波器 H(u,v)来抑制高频信息及高频中孤立点噪声,从而使低频信息被保留下 来,图像得到增强。因此,在应用中主要在于滤波器的选择,常用的滤波器有: 理想低通滤波器、巴特沃斯(Butterworth)低通滤波器、指数低通滤波器、梯形低 通滤波器等多种类型。本文主要对理想低通滤波器、巴特沃斯(Butterworth)低通 滤波器进行分析,如下:

#### 1.理想低通滤波器

一个二维的理想低通滤波器的传递函数为:

$$
H(u, v) = \begin{cases} 1 & D(u, v) \le D_0 \\ 0 & D(u, v) > D_0 \end{cases}
$$

式中,  $D(u, v) = \sqrt{(u^2 + v^2)}$ 表示点(u,v)到原点的距离,  $D_0$ 是一个非负整数表示 截止频率点到原点的距离。如图 3.1.4.1(a)、(b)理想低通滤波器的剖面图与三维图 形所示,理想低通滤波器的作用是将小于 Do 的频率成分可以无衰减通过,而大于 D<sub>0</sub> 的频率则被完全截止不能通过。理想低通滤波器的数学定义形式很简洁, 其平 滑作用的物理意义非常明显,但在图像处理过程中会产生比较严重的模糊与振铃 现象,所以理想低通滤波器是不能用实际的电子器件实现的。

![](_page_25_Figure_5.jpeg)

图表 9 图 3.1.4.1(a) 是理想低通滤波器的界面图;图 3.1.4.1(b)是理想低通滤波器的三围透视图。

2.巴特沃斯(Butterworth)低通滤波器

一个 n 阶的巴特沃斯(Butterworth)低通滤波器的传递函数为:

$$
H(u,v) = \frac{1}{1 + \left[\frac{D(u,v)}{D_0}\right]^{2n}}
$$

式中,D0 为滤波器的截止频率, n 为滤波器的阶次。和理想低通滤波器一样, 巴特沃斯低通滤波器的特性曲线同样为三围图形,如图 3.1.4.2(a)、(b)所示,其通 带与阻带之间的过度比较平坦,因在通过频率与截止频率之间没有明显的不连续 性, 所以不会出现"振铃"现象, 其效果比理想低通滤波器好, 如图 I1/Io1 所示。

![](_page_26_Figure_1.jpeg)

图表 10 图 3.1.4.2(a)是 Butterworth 低通滤波器的界面图;图 3.1.4.2(b)是 Butterworth 低通滤波 器的三围透视图。

利用巴特沃斯低通滤波器对图像滤波处理:

```
实验中 MATLAB 程序以及图像处理结果如下:
clc;
I=imread('原图 I.jpg');
figure(1);
subplot(1,2,1);imshow(I,[]);title('原图 I'); %把图像显示出来
I=rgb2gray(I); %将图像转换为灰度图像
f=double(I); %图像存储类型转换
g=fft2(f); %傅立叶变换
g=fftshift(g); %转换数据矩阵
[N1,N2]=size(g); %测量图像尺寸参数
n=1; d0=100;
n1=fix(N1/2); n2=fix(N2/2); 
for i=1:N1for j=1:N2d=sqrt((i-n1)^2+(j-n2)^2)
        h=1/(1+0.414*(d/d0)^(2*n)); %计算 Butterworth 低通转换函数
        X(i,j)=h*g(i,j); end 
end 
X=ifftshift(X);
M2=ifft2(X); M3=uint8(real(M2))<sup>[22-23]</sup>;
subplot(1,2,2);imshow(M3);title('图 I1 n=1;d0=100'); %显示频域增强后的图像
```
![](_page_27_Picture_2.jpeg)

图 11 n=1,d0=100

![](_page_27_Picture_4.jpeg)

图表 11 利用巴特沃斯低通滤波处理的前后图像对比。(原图 I 来源于百度图片, 图 I1 是原图 I n=1,d0=100 巴特沃斯低通滤波后的图像。)

![](_page_27_Picture_6.jpeg)

图tot n=1;d0=100

![](_page_27_Picture_8.jpeg)

<span id="page-27-0"></span>,<br>·Io n=1,d0=100 巴特沃斯低通滤波后的图像。) 图表 011 利用巴特沃斯低通滤波处理的前后图像对比。(原图 Io 来源于百度图片, 图 Io1 是原图

高通滤波是为了削弱或是抑制低频分量,使高频分量得到保留的滤波形式。 图像的边缘、细节主要与高频分量有关联,而图像的模糊是由于高频成分比较弱 产生的。为了消除模糊,突出边缘,采用高通滤波器可以对图像进行锐化处理,

如图 J1/Jo1 所示。因此采用高通滤波器让高频成分通过,使低频成分削弱,再经 逆傅立叶变换得到边缘锐化的增强图像。常用的高通滤波器主要有:理想高通滤 波器、巴特沃斯(Butterworth)高通滤波器、指数高通滤波器、梯形高通滤波器等 多种类型[22-23]。本文主要对理想高通滤波器、巴特沃斯(Butterworth)高通滤波器 进行分析,如下:

1.理想高通滤波器

一个二维理想高通滤波器的传递函数为:

 $\overline{\mathcal{L}}$  $\left\{ \right.$  $\int$  $>$  $\leq$  $=$  $\overline{0}$  $\overline{0}$ 1  $D(u, v)$  $0 \quad D(u, v)$  $(u, v)$  $D(u, v) > D$  $D(u, v) \le D$  $H(u,v)$ 

式中,  $D(u, v) = \sqrt{(u^2 + v^2)}$ 表示点(u,v)到原点的距离,  $D_0$ 是一个非负整数表示 截止频率点到原点的距离。如图 3.1.4.3(a)所示, 理想低通滤波器的作用是将大于 D0 的频率成分可以无衰减通过,而小于 D0 的频率则被完全截止不能通过。同样, 理 想 高 通 滤 波 器 也 是 不 能 用 实 际 的 电 子 器 件 实 现 的 。

![](_page_28_Figure_6.jpeg)

图表 12 图 3.1.4.3(a)是理想高通滤波器的界面图;图 3.1.4.3(b)是 Butterworth 高通滤波器的截 面图。

2.巴特沃斯(Butterworth)高通滤波器

一个 n 阶的巴特沃斯(Butterworth)高通滤波器的传递函数为:

$$
H(u,v) = \frac{1}{1 + \left[\frac{D_0}{D(u,v)}\right]^{2n}}
$$

式中,Do为滤波器的截止频率, n 为滤波器的阶次。巴特沃斯高通滤波器特 性的剖面图如图 3.1.4.3(b)所示, 巴特沃斯高通滤波器截止频率 Do 的取值方法与巴 特沃斯低通滤波器相似,该滤波器在通过频率与截止频率之间也没有明显的不连 续性。由于在高低频率之间的过渡比较光滑,所以用巴特沃斯高通滤波器处理后 的增强图像其振铃效应不明显。

利用巴特沃斯高通滤波器对图像滤波处理:

```
实验中 MATLAB 程序以及图像处理结果如下:
 clc;clear;
I=imread('原图 J.jpg'); figure(1);
subplot(1,2,1);imshow(I,[]);title('原图 J');
I=rgb2gray(I); %将图像转换为灰度图像
f=double(I); %图像存储类型转换
g=fft2(f); g=fftshift(g); %傅立叶变换;转换数据矩阵
[N1,N2]=size(g); %测量图像尺寸参数
n=1; d0=25;
n1 = fix(N1/2);
n2 = fix(N2/2);for i=1:N1for j=1:N2d=sqrt((i-n1)^2+(j-n2)^2)
        h=1/(1+0.414*(d0/d)^(2*n)); %计算 Butterworth 高通转换函数
        X(i,j)=h*g(i,j); end 
end 
X = \text{ifftshift}(X); M2 = \text{ifft2}(X); M3 = \text{uint8}(\text{real}(M2))^{[22-23]};
```

```
subplot(1,2,2);imshow(M3);title('图 J1 n=1;d0=25'); %显示频域增强后的图像
```
![](_page_30_Figure_1.jpeg)

图表 13 利用巴特沃斯高通滤波处理的前后图像对比。(原图 J 来源于百度图片, 图 J1 是原图 J n=1,d0=25 巴特沃斯高通滤波后的图像。)

![](_page_30_Picture_3.jpeg)

<span id="page-30-0"></span>![](_page_30_Picture_5.jpeg)

图表 013 利用巴特沃斯高通滤波处理的前后图像对比。(原图 Jo 来源于百度图片, 图 Jo1 是原 图 Jo n=1,d0=25 巴特沃斯高通滤波后的图像。)

![](_page_30_Picture_7.jpeg)

## 3 结果分析

综上所述的图像增强方法并不一定适用于所有医学图像处理,我们需要根据 自己的需求来选择处理方法增强图像的部分特征,使其可读性得到增强。通过以 上 matlab 的前后图像处理可以得出这几种常用增强方法对医学图像(X-ray 胸片和 脑部核磁共振成像图)处理的前后图像都有所差异。所以有必要对这几种增强方 法处理后的结果进行分析,具体内容如下:

(1)灰度变换增强:由图表 1、2 可知,灰度变换增强主要通过映射函数对 图像的灰度值进行变换增强。通过图表 1 和图表 01 可以看出各图像整体灰度的反 差变化很大,灰度线性变换增大了图像相邻像素灰度值的差值,从而使图像的视 觉效果变好,可以应用在一些需要增强对比度的医学图像上。由图表 2 和图表 02 可以看出灰度非线性变换主要是使图像的灰度值进行压缩或是扩展,从而增强图 像整体的低灰度或是高灰度部分。因此,可以应用在一些需要低灰度或是高灰度 的医学图像上,但值得注意的是处理后的图像轮廓和细节部分会变得模糊。

(2)灰度直方图增强:其主要是利用直方图以及变换函数将图像的灰度概率 密度进行整体的均衡化或是部分的规定化来增强图像。由图表 3/03、图表 4/04 可 知,在经过图像直方图的均衡化和规定化后的图像整体亮度(对比度)都得到增 强,各图像直方图的像素相对集中,处理后灰度范围变大,使图像的可视程度变 好。实际应用中以直方图的状态来评断图像的一些性质,使原本模糊不清甚至根 本无法分辨的原图像得到增强,它在医学、遥感等领域得到广泛应用。

(3)空域滤波增强:其主要是消除或是减弱图像的噪声使图像的信噪比或是 图像边缘信息得到增强。由图表 5/05、图表 6/06 可以看出所处理的图像在经过噪 声后进行滤波与原图对比,噪声得到减弱,平滑效果得到增强,但使边缘信息受 到损失,从而使输出的图像变得模糊。由图表 7/07、图表 8/08 可以看出处理后图 像的轮廓、边缘信息以及锐化效果得到了增强,但图像的整体效果却不好,所以 在实际应用中需谨慎的选择参数或是配合其他方法进行处理。

(4)频域滤波增强:巴特沃斯滤波器在通频带内外都有平稳的幅频特性,但 有较长的过渡带,在过渡带上很容易造成失真。由图表 11/011、图表 13/013 可知, 在巴特沃斯低通后的图像噪声得到了减弱,但同时高频信号被滤后图像边缘信息 变得模糊,而高通后的图像其低频信号被滤后使图像的轮廓和边缘信息得到增强。

<span id="page-31-0"></span>综上几点可知,在处理图像时,关键点就在于分析图像的特征以及你想要图 像的什么特征凸显出来,然后去选一种合适的增强技术方法来处理增强。

28

## 4 总结

本论文主要利用几种常用的医学图像增强的方法,并通过 matlab 进行仿真处 理。采用的图像增强技术方法有:灰度变换增强、灰度直方图增强、空域滤波增 强、频域滤波增强。经过每种增强方法的实验验证以及利用 matlab 仿真后的图像 对比可知,每种增强方法方式各有千秋,不同的方法应对不同的图像。所以在处 理医学上的图像时,首要关键点就在于分析图像的特征以及你想要图像的什么特 征凸显出来,然后去选一种合适的增强技术方法来处理增强,这样可以少走弯路, 处理后的图像效果也会更好些。通过图像增强技术方法的应用和 matlab 工具箱的 调用及编程对图像的增强处理的结果总结如下:

针对灰度变换增强,其主要是对图像的灰度进行处理,利用数学上的变换函 数或是 matlab 的灰度变换函数来改变图像的像素灰度值, 进而使图像的动态范围 加大,使图像的对比度扩展,图像更加清晰,特征更加明显。而灰度直方图增强 主要是将图像转换成直方图,利用图像直方图的均衡化或是规定化,增强整个或 是部分图像的对比度,提升图像的亮度,所得到的直方图是整个或是部分灰度级 别动态范围内近似均匀分布的直方图,从而增强图像的对比度来得到预期的效果。

对于空域和频域滤波增强,两者都是在图像的空间上进行增强处理。空域滤 波增强是在空间上借助模板对图像进行领域操作,处理图像每一个像素的取值都 是根据模板对输入像素相应领域内的像素值进行计算完成的。从而提高图像的信 噪比或是消减图像模糊、突出图像的边缘信息与图像细节的增强,使图像变得清 晰以便于人眼的观察和机器的识别。而频域滤波增强是在空间上利用数学上的微 分(梯度算子、拉普拉斯算子)对图像进行空间上变换增强。从而减弱或是抑制 图像孤立噪声和模糊程度以及图像边缘的增强。

目前医学图像的增强算法有了一些解决方案,但还是有很多问题仍需进一步 深入研究和探讨:图像增强效果的计量没有评价标准,通常对图像增强效果的评 价还是凭借人眼观察;处理图像增强算法带有较多的控制参数以及不同算法的使 用,目前仅在人为的对算法及参数进行赋值处理,同时也增加了实用的难度等。

# 5 文献

- <span id="page-33-0"></span>[1] Kim J. Effects of X-ray and CT image enhancements on the robustness and accuracy of a rigid  $3D/2D$  image registration [I]. MedPhys, 2005, 32(4): 866-873
- [2] Eilers PH. Enhancing scatterplots with smoothed densities [J]. Bioinformatics, 2004, 20(5): 623-628
- [3] 袁丽婷,邱力军.基于 Matlab 的 X 线医学图像增强与直方图处理方法[J].第四 军医大学学报.2007(04):376-378
- [4] 张彩甜.基于 Matlab [的图像增强技术研究](http://www.cnki.net/kcms/detail/detail.aspx?filename=KJXX200921366&dbcode=CJFQ&dbname=CJFD2009&v=MzI0Mzdoc3hGckNVUkxtZVp1Um1GeXpnVUwvTkxpZlRkckc0SHRqT3JveERZb1IrQzM4NHpoNFhuRDBMVGcyWDI=)[J].科技信息,2009(21):439-464
- [5] 张德丰等编著.MATLAB 数字图像处理[M].机械工业出版社,2009
- [6] 聂生东,邱建峰,郑建立主编.医学图像处理[M].复旦大学出版社,2010
- [7] 余章明,张元,廉飞宇,陈得民,王红民.数字图像增强中灰度变换方法研究[J]. 电子质量, 2009 (06): 18-20
- [8] 李 娜 . 利 用 灰 度 变 换 法 增 强 数 字 图 像 [J]. 北 京 工 业 职 业 技 术 学 院 学 报, 2009(03): 36-39
- [9] 徐辉.基于 matlab 的图像增强技术的分析与研究[J].湖北第二师范学院学 报.2008(08):77-79
- [10] 高赟.图像灰度增强算法的研究[D].西安电子科技大学,2007
- [11] 刘益新,郭依正.灰度直方图特征提取的 Matlab 实现[J].电脑知识与技 术,2009(32):9032-9034
- [12] 李春辉,刘辉,钟诚.直方图修正在图像增强中的应用[J].湖北工业大学学报. 2011(02):67-70
- [13] 姜献忠.MATLAB 在数字滤波器设计中的应用[J].南京工业职业技术学院学 报,2003(04):32-34
- [14] 关雪梅.基于空域的图像增强技术研究[J].赤峰学院学报(自然科学 版),2012(08)22-24
- [15] 关雪梅.基于频域的图像增强技术研究[J].廊坊师范学院学报(自然科学 版),2012(02):27-32
- [16] 刘锦辉,曾伟文.基于高通滤波器的图像增强方法[J].科学技术与工 程, 2010(24):6032-6035
- [17] 张志涌.精通 MATLAB6.5[M].北京航天航空大学出版社,2003:69-74
- [18] 查普曼.MATLAB 编程[M].科学出版社,2011
- [19] 王薇.MATLAB 从基础到精通[M].电子工业出版社,2012
- [20]刘立成.医学图像增强若干算法的改进研究[D].湖南大学,2012
- [21]周杰.应用于图像处理的中值滤波改进算法[D].北京邮电大学,2007
- [22]百度文库.图像增强频域滤波算法研究[DB/OL].(2012.11.13)[2014.5.10]. http://wenku.baidu.com/link?url=Y7gsW5izmXwzur3VS3hGYWV\_k\_glZwzmu7P rdh\_F69LuFxcOGT1LwhtsmXA3TVhRwwZvwicIDg-fJQBj4fg2VhJiMQqUyQ04MtHbjf
	- qCZiG
- [23]莫毅恒.基于 MATLAB 的图像频域增强处理[J].电脑与电信,2009(07):76-77

## 6 致谢

<span id="page-35-0"></span>行文至此,我的毕业论文已接近尾声;岁月如梭,我四年的大学时光也即将 画上句号。离别在即,站在人生的又一个转折点上,心中难免思绪万千,一种感 恩之情油然而生。在这四年中,老师的谆谆教导、同学的互帮互助使我在专业技 能和为人处事方面都得到了很大的提高。

本课题在选题及研究过程中得到大理学院工程学院理学硕士李司婧老师的悉 心指导。李老师多次询问研究进程,并为我指点迷津,帮助我开拓研究思路,精 心点拨、热忱鼓励。李老师一丝不苟的作风,严谨求实的态度,踏踏实实的精神, 不仅授我以文,而且还教导我做人做事的原则,虽历时三载,却给以我终生受益 无穷之道。

在毕业设计的过程中,让我学会了独立思考问题和随机应变能力,在创新、 动手能力以及解决问题的能力都得到了提高。在查阅资料、浏览互联网信息以及 Matlab 编程过程中经常会遇到许许多多的问题,毕竟这次我首次接触毕业论文, 难免会出现问题,但我没有退缩,而是坚持不懈,翻阅资料努力专研,并吸取指 导老师和同学的建议,最终都迎刃而解。从中我也认识到了把知识赋之于实践, 犹如行水逆舟,但苦中也有乐。现实生活中我们一般都是以理论学习为主,很少 有实践的机会,对我而言,知识上的收获重要,但精神上的丰收更是我的所求。 挫折是一份财富,经历是一份拥有,我们要学会珍惜拥有属于自己的人生财富。

在这篇论文定稿之际,我要感谢我的毕业指导老师李司婧老师,李老师对我 的论文写作给予了很多指导和帮助,无论是在论文的选题、构思和资料的收集方 面,还是在论文的研究方法以及成文定稿方面,我都得到了李老师悉心指导和无 私的帮助。同时也要感谢我的宿友们,在我废寝忘食之时给我带来的温饱问题以 及在论文上给我提出的一些建议。正是由于你们的帮助和支持,我才能够克服困 难、解明疑惑,直至本文顺利完成。在此我表示真诚地感谢和深深的谢意。

> 学生:唐志宝 2014 年 5 月 25 日

32